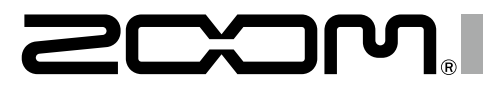

# Handy Audio Interface  $\bigcup -\mathbf{44}$ オペレーション マニュアル

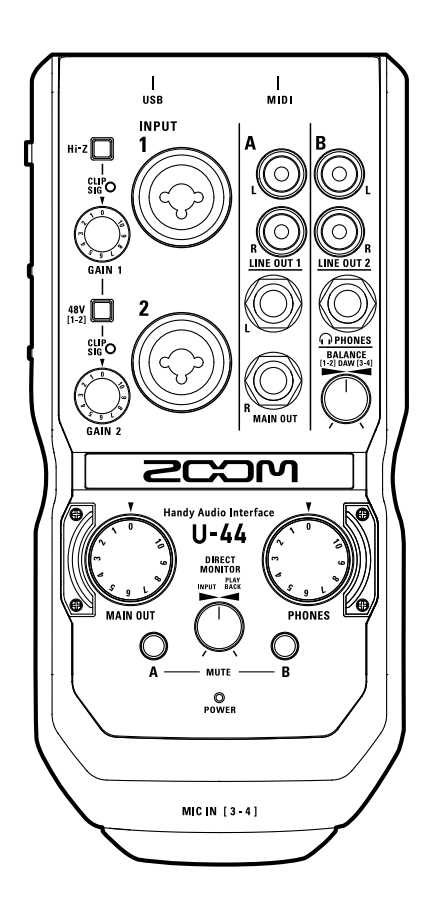

# 目次

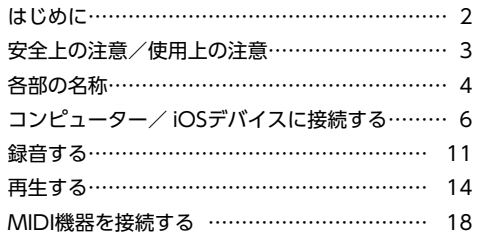

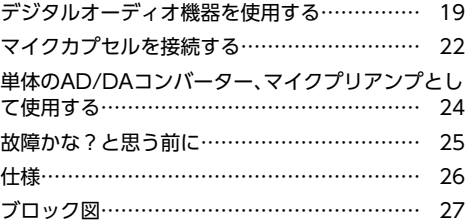

# はじめに

このたびは、ZOOM U-44 をお買い上げいただき、まことにありがとうございます。 の機能を十分に理解し、末永くご愛用いただくためにも、このマニュアルをよくお読みくださるようお願い致します。 なお、このマニュアルはお手元に保存し、必要に応じてご覧ください。

## **4in/4outのオーディオインターフェース**

 は、最大24bit/96kHzの録音再生に対応したオーディオインターフェースです。 コンピューターのジッタに影響されないアシンクロナス(非同期)転送システムを採用し、システム全体で原音を忠実に再現 します。

Windows/Macに対応し、iOSデバイスへの接続も可能です。

## **高性能マイクプリアンプ搭載**

Hシリーズで培った高性能なマイクプリアンプを搭載。各入力に+48Vのファンタム電源を供給することが可能です。また、 INPUT1はHi-Zに対応しています。

さらに、U-44 はHシリーズのマイクカプセルを接続することができます。

## **DJミキサーとの接続に適した2系統のRCA出力**

DJミキサーとの接続に適した2系統のRCA出力を搭載。LINE OUT2とヘッドフォン出力は、コンピューターからの再生信号 [1-2]と[3-4]の音量バランスを調節することができます。

例えば、ライブシーンではヘッドフォンの出力信号にクリックとMAIN OUTの音量バランスを調節して出力したり、DJシーン ではキュー音声とMAIN OUTの音量バランスを調節して出力したりすることができます。

また、ヘッドフォン出力は、クラブやライブハウスで使用する際に必要な大音量を出力することが可能です。

## **スタンドアローンAD/DAモード**

U-44 は、スタンドアローンで使用したとき、単体のマイクプリアンプ、AD/DAコンバーターとしても使用することができます。 DVD、ブルーレイプレイヤーなどのデジタル出力をアナログ出力に変換したり、U-44 のアナログ入力をデジタル出力に変換した りできます。

# <span id="page-2-0"></span>安全上の注意/使用上の注意

## 安全上の注意

このオペレーションマニュアルでは、誤った取り扱いによる事故 を未然に防ぐための注意事項を、マークを付けて表示しています。 マークの意味は次の通りです。

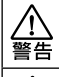

「死亡や重症を負うおそれがある内容」です。

「傷害を負うことや、財産の損害が発生するおそれがあ る内容」です。

#### 注意 図記号の例

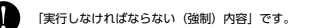

「してはいけない(禁止)内容」です。

## 警告

#### 改造について

 ケースの開封や改造を加えない。

#### ACアダプターによる駆動

- **●ACアダプターは、必ずZOOM AD-17を使用する。**
- ACアダプターをコンセントから抜くときは、必ずACアダプター本体を 持って行う。
- コンセントや配線器具の定格を超える使い方やAC100V以外では使用しない。 AC100Vと異なる電源電圧の地域(たとえば国外)で使用する場合は、必ず ZOOM 製品取り扱い店に相談して適切なAC アダプターを使用する。

#### 外部DC電源による駆動

- **■5Vの外部DC電源を使用する。**
- 外部DC電源の注意表示をよく見て使用する。

#### 乾電池による駆動

- **●市販の1.5V単三乾電池(アルカリ電池または、ニッケル水素蓄電池)×2を** 使用する。
- 乾電池の注意表示をよく見て使用する。
- 使用するときは、必ず電池カバーを閉める。

## 注意

#### 製品の取り扱いについて

- ●落としたり、ぶつけたり、無理な力を加えない。
- 異物や液体を入れないように注意する。

#### 乾電池の取り扱いについて

- ●電池の+、一極を正しく装着する。
- ●指定の電池を使う。
- 新しい電池と古い電池、銘柄や種類の違う電池を同時に使用しない。 ●長期間使用しないときは、乾電池を取り外す。
- 液漏れが発生したときは、電池ケース内や電池端子に付いた液をよく拭き 取る。

#### 使用環境について

- 温度が極端に高いところや低いところでは使わない。
- ○暖房機やコンロなど熱源の近くでは使わない。
- 湿度が極端に高いところや水滴のかかるところでは使わない。
- 振動の多いところでは使わない。
- ○砂やほこりの多いところでは使わない

#### マイクについて

- **●**マイクを接続するときは、電源スイッチを必ずOFFにしてから接続し、無理 な力を加えない。
- ●マイクを長期間取り外すときは、保護キャップを取り付ける。

#### 接続ケーブルと入出力ジャックについて

- **●ケーブルを接続するときは、各機器の電源スイッチを必ずOFFにしてから** 接続する。
- ●移動するときは、必ずすべての接続ケーブルを抜いてから移動する。

#### 音量について

 大音量で長時間使用しない。

## 使用上の注意

#### 他の電気機器への影響について

Ⅱ:44 は 安全性を考慮して木体からの電波放出および外部からの電波干渉を極力抑 えております。しかし、電波干渉を非常に受けやすい機器や極端に強い電波を放出す る機器の周囲に設置すると影響が出る場合があります。そのような場合は、 U-44 と 影響する機器とを十分に距離を置いて設置してください。

デジタル制御の電子機器では、U-44 も含めて、電波障害による誤動作やデータの破 損、消失など思わぬ事故が発生しかねません。注意してください。

#### お手入れについて

パネルが汚れたときは、柔らかい布で乾拭きしてください。それでも汚れが落ちない

場合は、湿らせた布をよくしぼって拭いてください。

クレンザー、ワックスおよびアルコール、ベンジン、シンナーなどの溶剤は絶対に使 用しないでください。

#### 温度について

長時間の連続使用などで U-44 が暖かくなることがありますが、手で触れることの できる温度であれば異常ではありません。

#### 故障について

故障したり異常が発生した場合は、すぐに U-44 を取り外し、「製品の型番」「製造番 号」「故障、異常の具体的な症状」「お客様のお名前、ご住所、お電話番号」をお買い上げ の販売店またはズームサービスまで連絡してください。

#### 著作権について

◎Windows®はMicrosoft®社の商標または登録商標です。

◎Mac®/iPad®/Lightning™は、Apple Inc.の商標または登録商標です。 ◎MIDIは社団法人音楽電子事業協会(AMEI)の登録商標です。

◎iOSは、米国Ciscoの登録商標または商標です。

◎文中のその他の製品名、登録商標、会社名は、それぞれの会社に帰属します。

\*文中のすべての商標および登録商標は、それらの識別のみを目的として記載 されており、各所有者の著作権を侵害する意図はありません。

他の者が著作権を保有するCD、レコード、テープ、実演、映像作品、放送などか ら録音する場合、私的使用の場合を除き、権利者に無断での使用は法律で禁止 されています。

著作権法違反に対する処置に関して、(株)ズームは一切の責任を負いません。

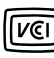

この装置は、クラスB情報技術装置です。この装置は、家庭環境で使 用することを目的としていますが、この装置がラジオやテレビジョ ン受信機に近接して使用されると、受信障害を引き起こすことがあ ります。 取扱説明書に従って正しい取り扱いをしてください。

VCCI-B

# <span id="page-3-0"></span>各部の名称

■ 上面

学部の名を

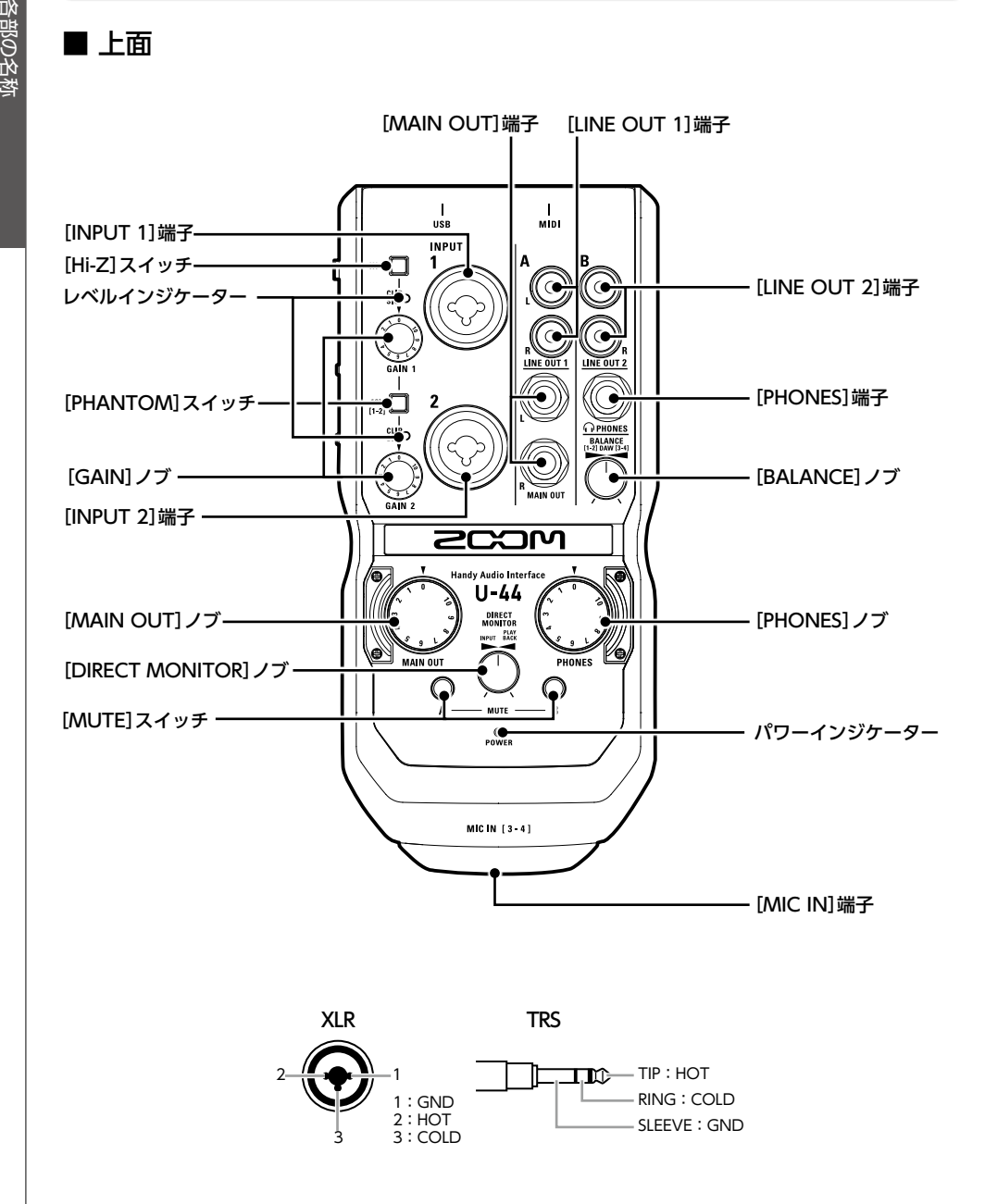

# 各部の名称のつづき

## ■ 左側面

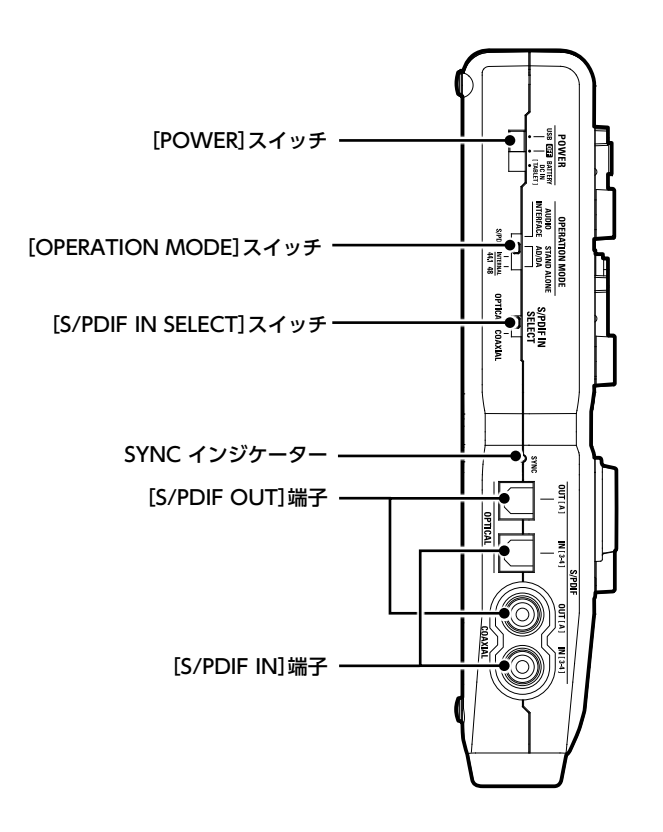

■ 背面

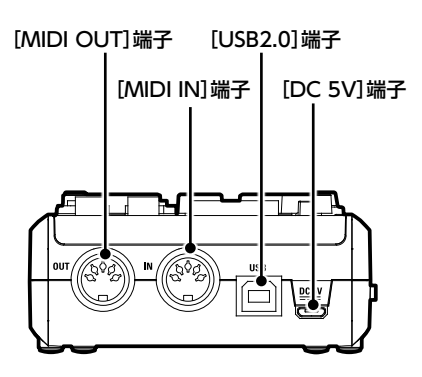

ドライバをインストールする ドライバをインストールする

# <span id="page-5-0"></span>ドライバをインストールする

インストールが完了するまでは、 U-44 を接続しないでください。

## ■ Windows

1. **http://www.zoom.co.jp/downloads/** か ら コ ン ピ ュ ー タ ー に「ZOOM U-44 Driver」をダウンロードする。

## **NOTE**

- ·最新の「ZOOM U-44 Driver」は上記WEBサイトからダウンロードできます。
- ・ ご使用のOS環境に対応するドライバをダウンロードしてください。

## 2. インストーラーを起動して、ドライバをインストールする。

指示に従って「ZOOM U-44 Driver」をインストールしてください。

## **NOTE**

・詳細なインストール手順については、ドライバパッケージに同封されているInstallation Guideを参照してください。

## ■ Mac

Macで使用する場合、ドライバのインストールは必要ありません。

# 電源をセットする 電源をセットする

# 電源をセットする

## ■ バスパワーを使用する

U-44 とコンピューターをUSB ケーブルで接続する。

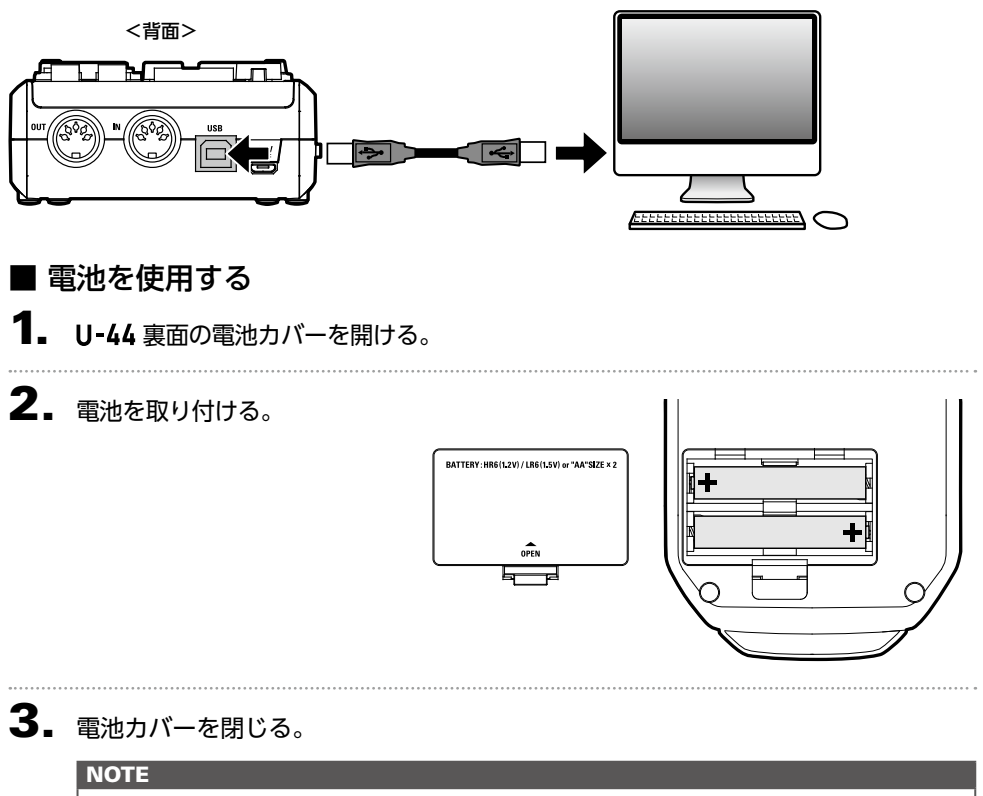

- ・ アルカリ乾電池またはニッケル水素蓄電池を使用してください。
- ・電池残量が少なくなると、パワーインジケーターが点滅します。すぐに電源を切って、新しい電池と交換してください。

# ■ 外部電源を使用する

[DC 5V]端子にオプション品の専用アダプター(AD-17)や市販のUSB 電源アダプター、 USB モバイルバッテリーなどを接続する。

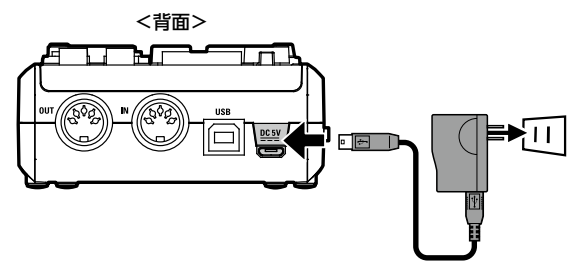

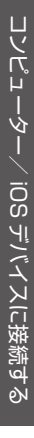

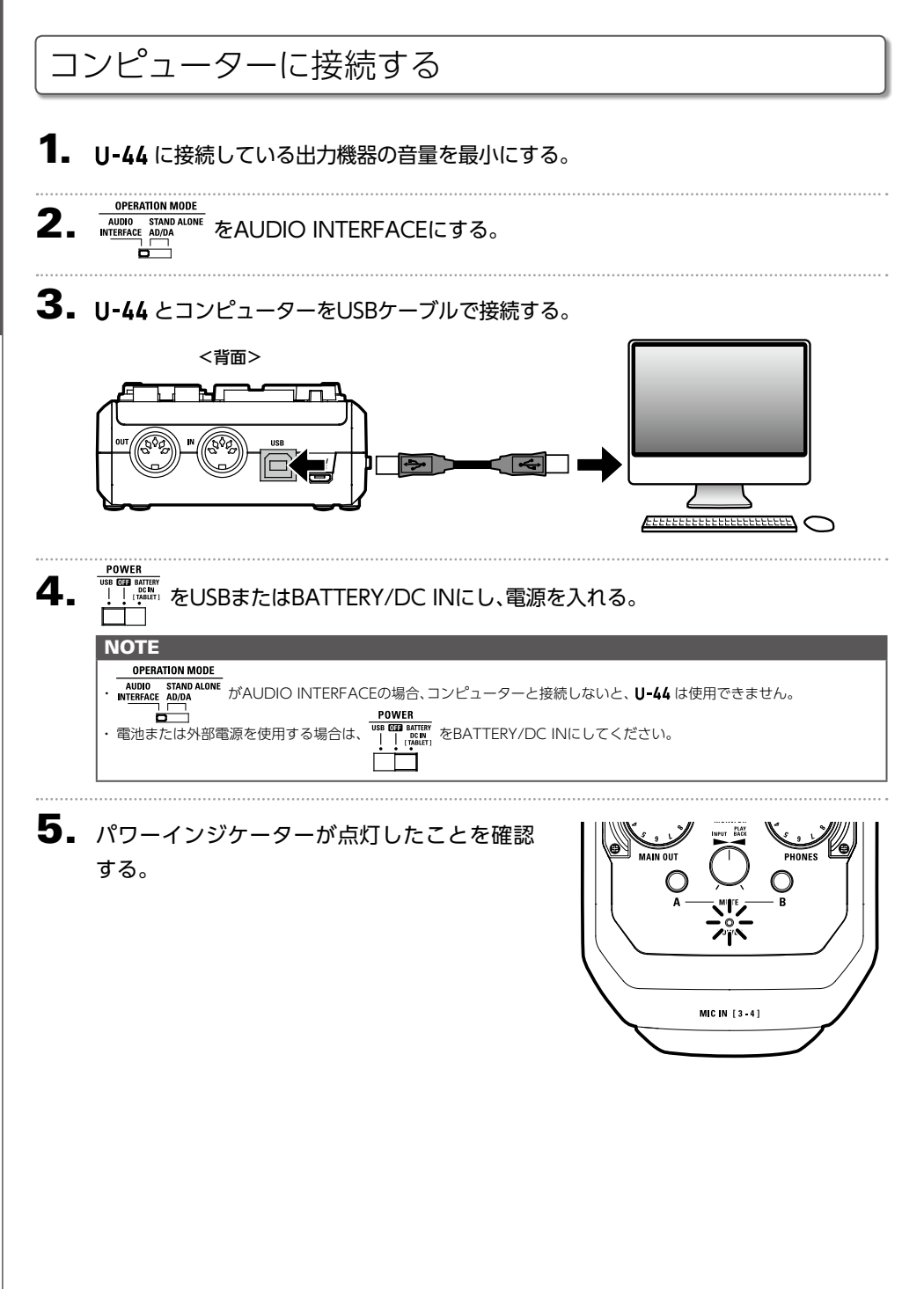

# iOSデバイスに接続する iOSデバイスに接続する

# iOSデバイスに接続する

オプション品の専用アダプター(AD-17)や外部DC電源、または電池を使用すると、iOSデバ イスに接続できます。

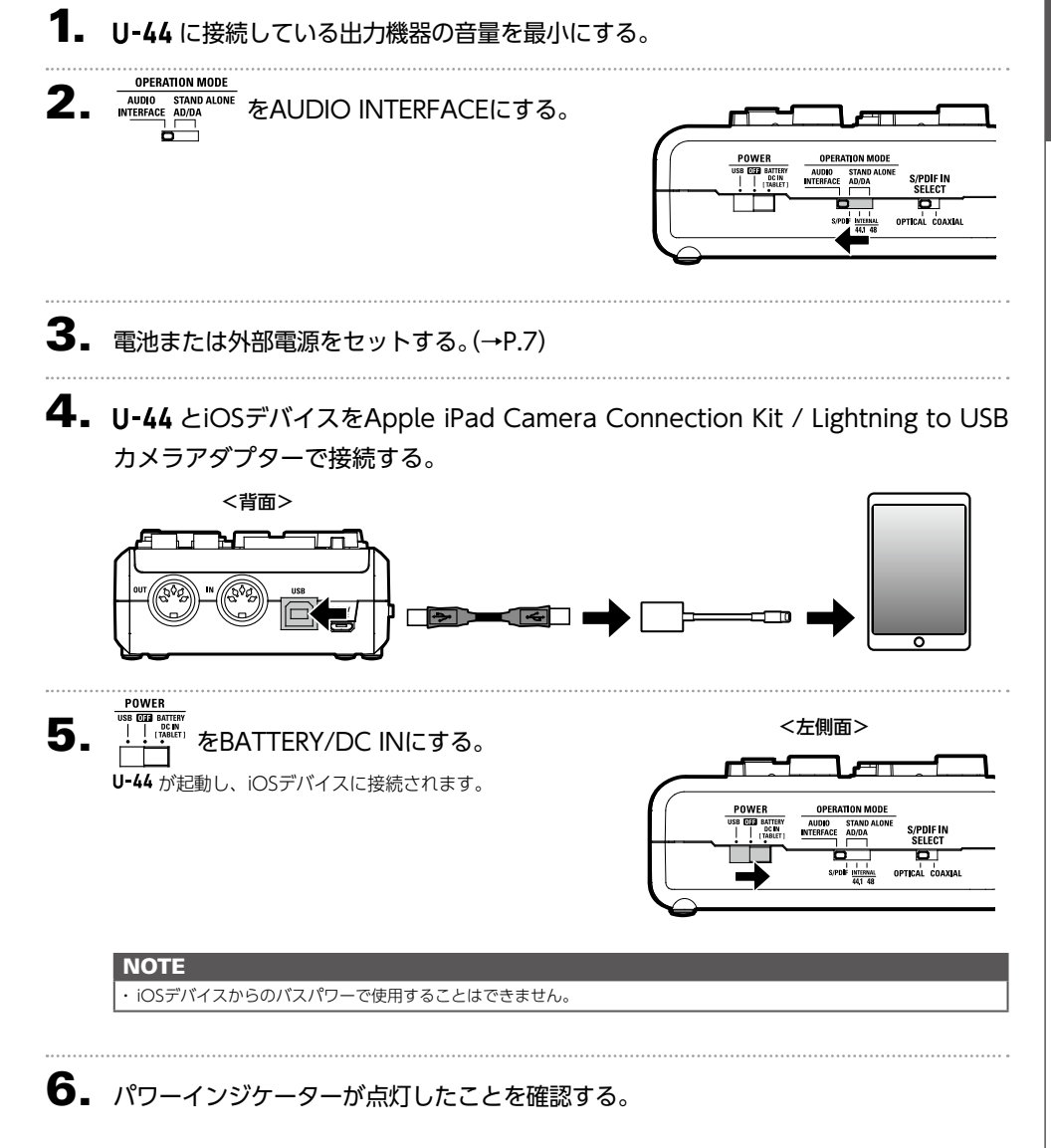

# 電源を切る

## U-44 に接続している出力機器の音量を最小にする。

## 2. U-44 に接続しているアンプやモニタースピーカーなどの電源を切る。

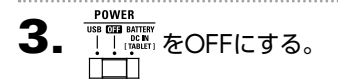

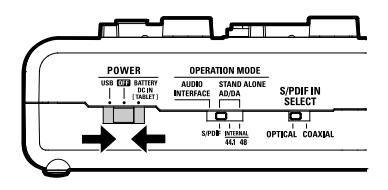

コンピューター/

iOS

# <span id="page-10-0"></span>楽器を接続する

TRS/モノラルフォンケーブルを使って、楽器をINPUT1/2に接続します。

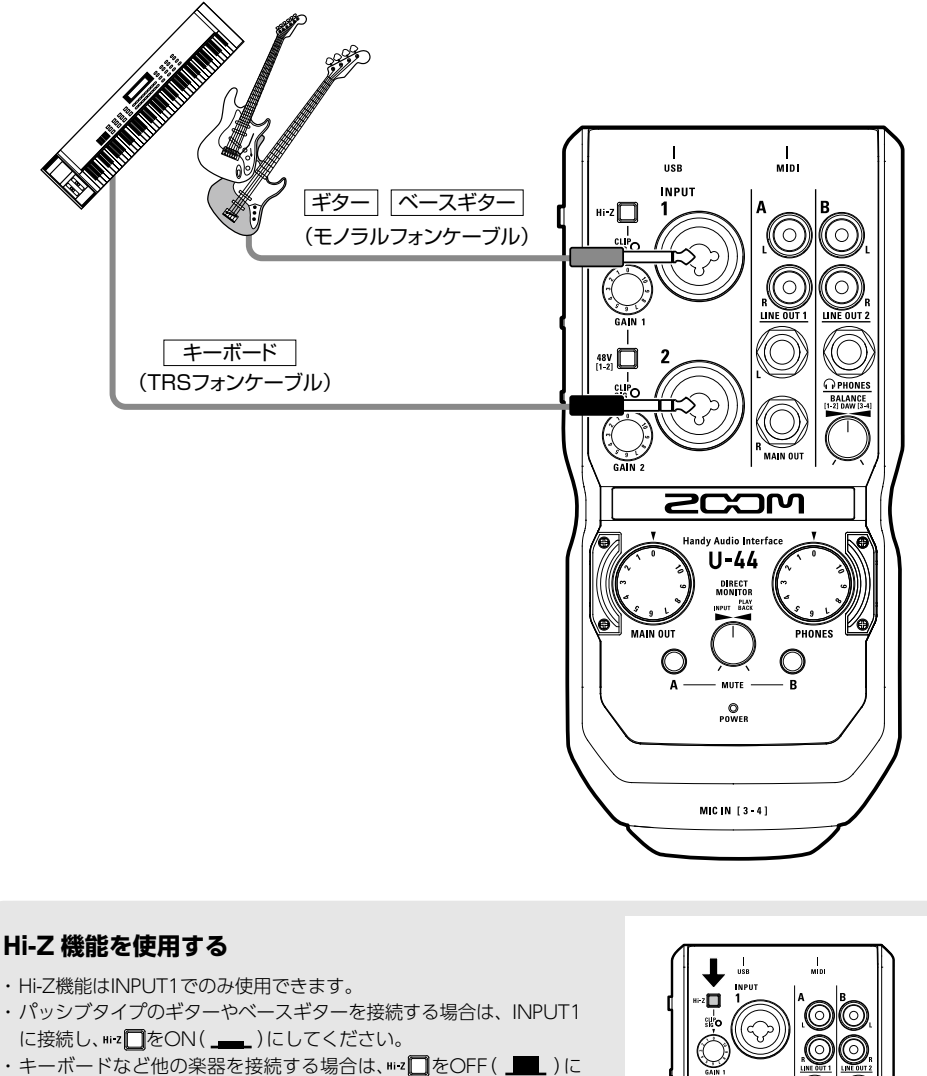

してINPUT1に接続するか、INPUT2に接続してください。

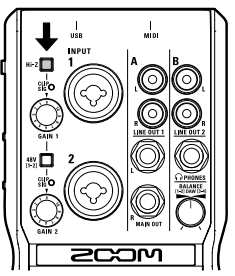

# マイクを接続する

XLRケーブルを使って、マイクをINPUT1/2に接続します。

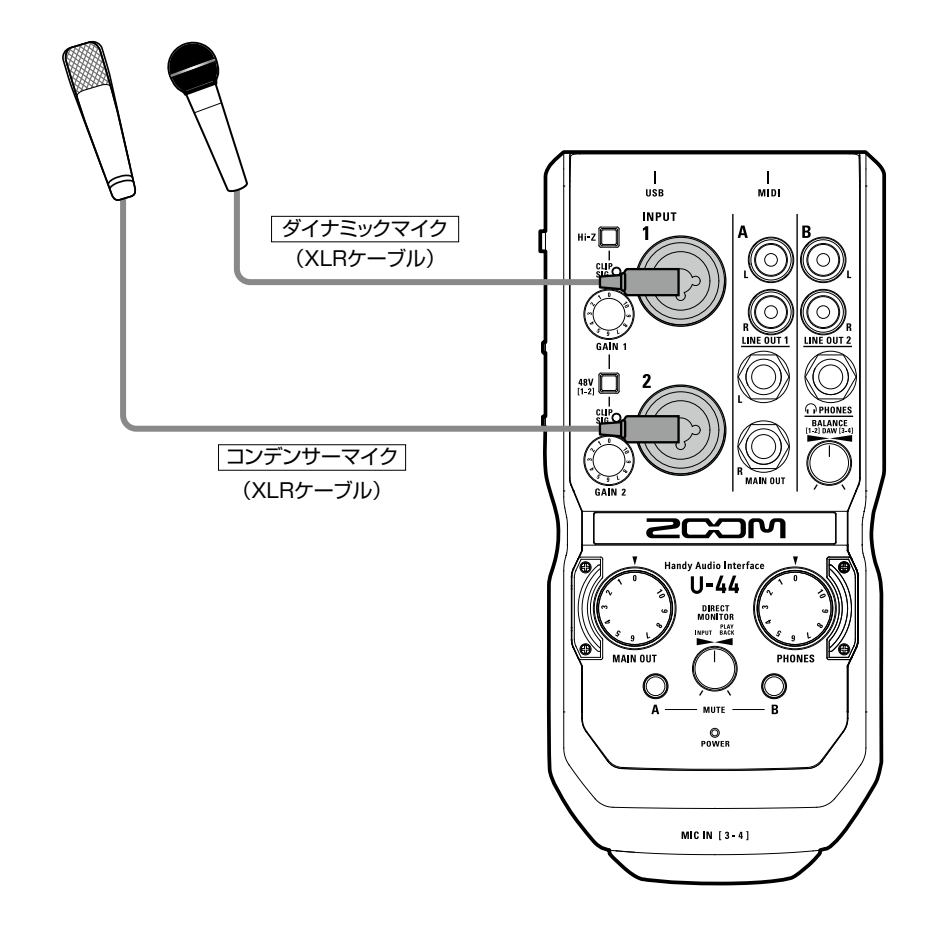

## **ファンタム電源を使用する**

- · コンデンサーマイクを使用する場合は、 48V□をON( ■■■■■■■■■■■■■■■■■■ ださい。ファンタム電源が供給されます。
- ・ ファンタム電源は、INPUT1/2同時に供給されます。

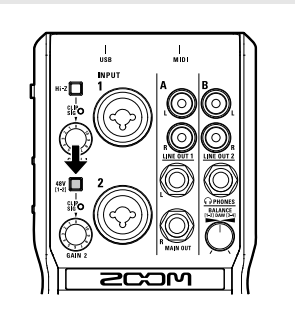

# 入力ゲインを調節する 入力ゲインを調節する

# 入力ゲインを調節する

INPUTの入力感度を調節します。

# 1. 入力信号の状態を確認する。  $\frac{1}{\mathsf{u}\mathsf{s}\mathsf{B}}$  $\frac{1}{2}$ 緑に点灯: 入力信号があります。 **INPIIT** 赤く点灯: 入力信号がクリップしています。 2. 入力ゲインを調節する。  $\frac{1}{\mathsf{u}\mathsf{s}\mathsf{B}}$  $\frac{1}{M^{10}}$  $\bigcirc$   $\bigcirc$   $\bigcirc$   $\bigcirc$   $\overline{z}$   $\Box$  す 。 **INPUT**

## **HINT**

・ レベルインジケーターが赤く点灯しないように調節してください。

# <span id="page-13-0"></span>ヘッドフォンやスピーカーを接続する

ヘッドフォンをPHONESに、スピーカーをMAIN OUTに接続し、音量を調節します。

1. ヘッドフォン/スピーカーを接続する。

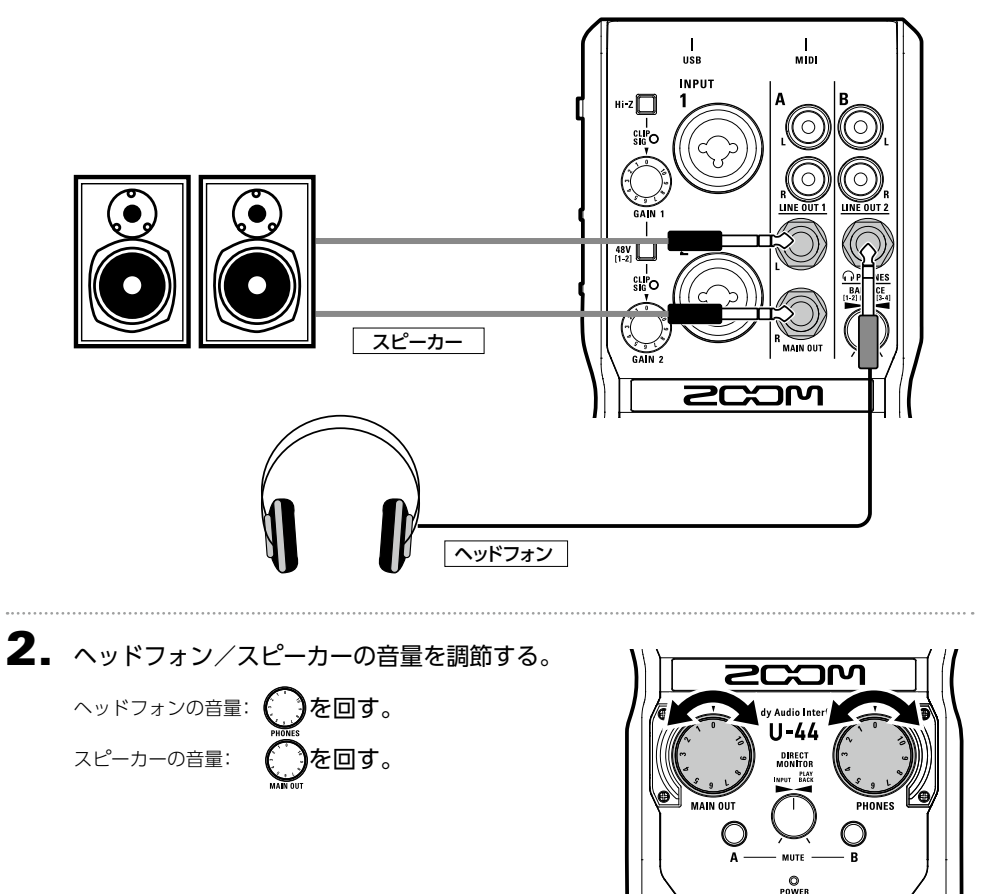

### **NOTE**

- · LINE OUT 1はMAIN OUTと同じ信号が出力されます。
- · LINE OUT 2はPHONESと同じ信号が出力されます。
- ・ LINE OUT1/2の音量は変更できません。
- ・ MAIN OUT/LINE OUT 1にはコンピューターからの再生信号[1-2]が出力されます。
- · PHONES/LINE OUT 2にはコンピューターからの再生信号[1-2]と[3-4]の音量バランスを調節した信号が出力されま す。(→P.17)

MIC IN [3-4]

# 出力をミュートする

Aチャンネル(MAIN OUT/LINE OUT1)とBチャンネル(PHONES/LINE OUT2)の出力を有 効/無効にできます。

1. ミュートしたいチャンネルの $\bigcirc$ を押す。

点灯:ミュート 消灯:ミュート解除

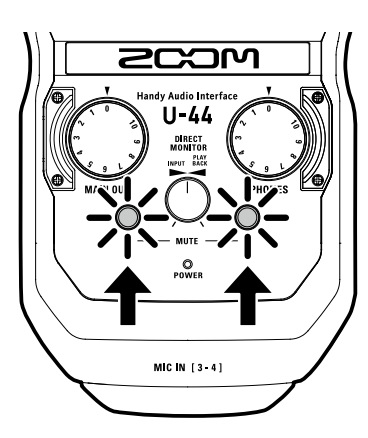

# ダイレクトモニターを使用する

U-44 に入力された音声を、コンピューターを経由せずに直接出力します。これにより遅延のな いモニタリングが可能です。

1. を回して、 に入力された音声とコン ピューターからの再生信号のバランスを調節す る。

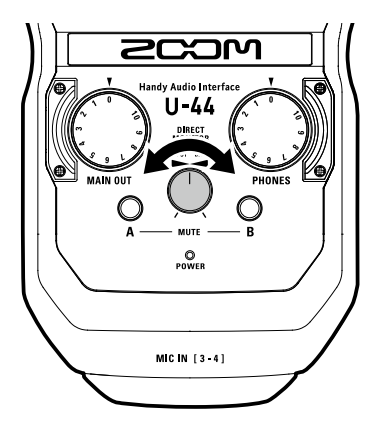

再生する

# コンピューターからの再生信号の音量バランスを調節する

コンピューターからの再生信号[1-2]と[3-4]の音量バランスを調節することができます。この 機能は、LINE OUT2とPHONESから出力される信号にのみ有効です。

例えば、ライブシーンでは、ヘッドフォンの出力信号をクリックとMAIN OUTの音量バランスで 調節したり、DJシーンでは、ヘッドフォンの出力信号をキュー音声とMAIN OUTの音量バラン スで調節したりできます。

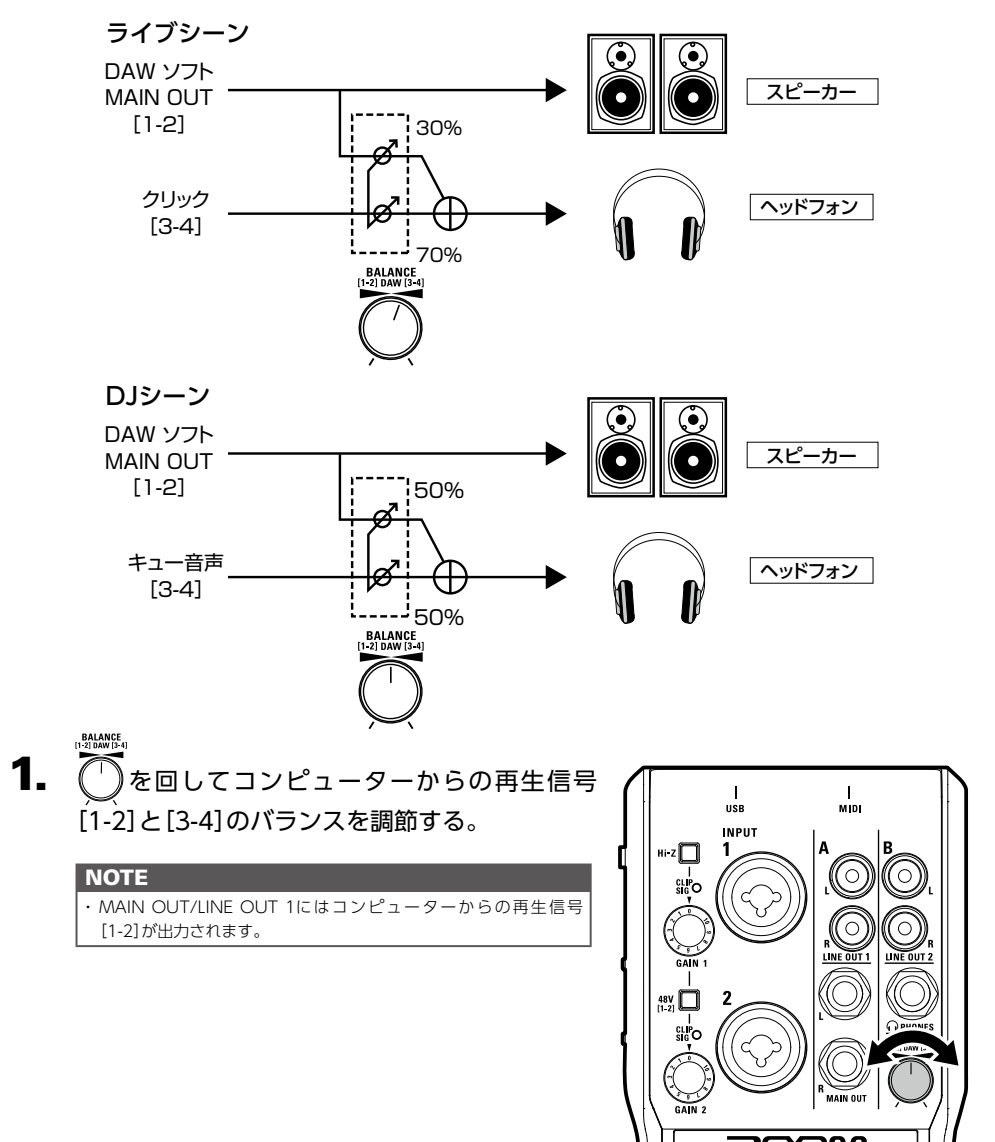

再生する

# <span id="page-17-0"></span>MIDI機器を接続する

MIDIケーブルを使って、MIDI機器をMIDI IN/MIDI OUTに接続します。

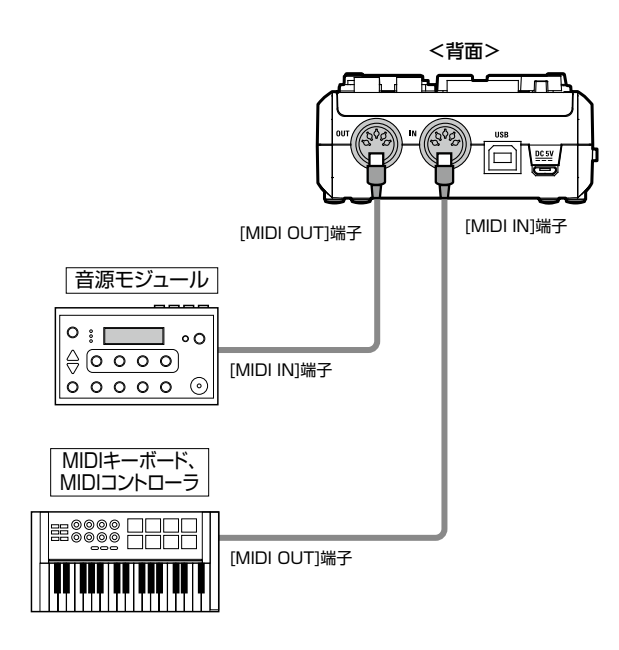

#### **NOTE**

・DAWなどでMIDIポートを使用する際は、以下の注意事項に従い設定を行ってください。U-44が正常に動作しない恐れが あります。

 <Windows>

MIDI IN/OUT2 (ZOOM U-44 Driver)は使用せずに、ZOOM U-44 Driverを使用してください。

 <Mac>

 ZOOM U-44 Reserved Portは使用せずに、ZOOM U-44 MIDI I/O Portを使用してください。

# <span id="page-18-0"></span>デジタルオーディオ機器を使用する

## **デジタルオーディオのクロックについて**

U-44 とデジタルオーディオ機器を接続してオーディオデータの転送を行う場合、お互いのオーディオクロック が同期していなければなりません。同期していないと、ノイズなど様々な問題の原因となります。オーディオクロッ クを同期するには、クロックの基準にする機器をマスター、もう一方をスレーブとして動作させる必要があります。

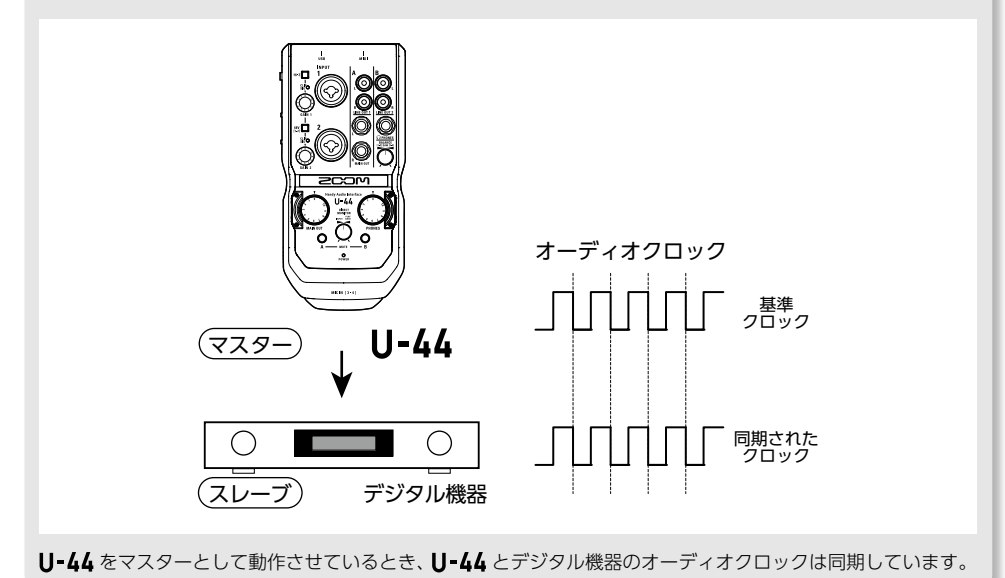

## ■ S/PDIF機器と接続する

U-44 に接続している出力機器の音量を最小にする。

**HINT** 

・ 接続時、クロックが同期するまでの間にノイズが発生することがあります。

2. U-44 と接続機器のサンプリングレートを合わせる。

サンプリングレートは以下の手順で設定できます。 <Windows> [コントロールパネル]→[ハードウェアとサウンド]を順に開き、ZOOM U-44 Control Panelで変更しま す。 <Mac> [アプリケーション]フォルダ→[ユーティリティ]フォルダを順に開き、[Audio MIDI設定]をクリック後、 U-44を選択します。

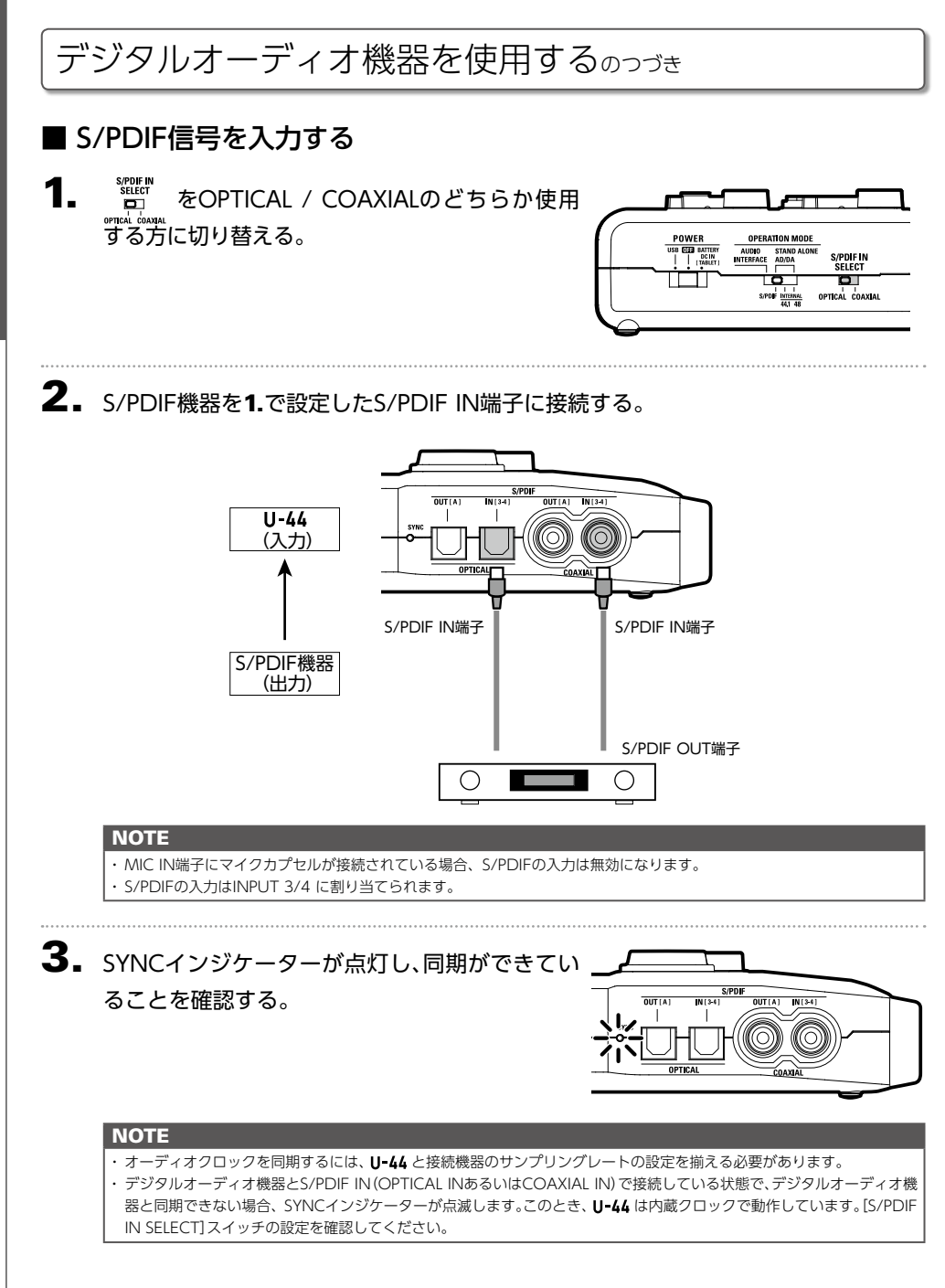

# デジタルオーディオ機器を使用するのっつき

## ■ S/PDIF信号を出力する

1. S/PDIF機器をS/PDIF OUT端子に接続する。

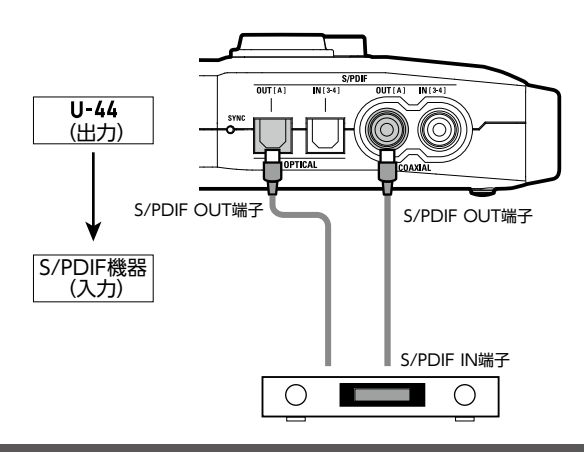

### **NOTE**

・ S/PDIF出力は、MAIN OUT、LINE OUT1と同じ信号を出力します。

## **HINT**

・ [S/PDIF IN SELECT]スイッチはS/PDIFの入力のみで有効です。S/PDIFの出力では、常にOPTICAL OUT、COAXIAL OUT両方から出力されます。

# <span id="page-21-0"></span>マイクカプセルを接続する

## マイクカプセルは U-44 前面の[MIC IN]端子に接続します。

#### **NOTE**

・ マイクカプセルの入力はINPUT 3/4 に割り当てられます。

・ マイクカプセルの接続時、[S/PDIF IN]端子(OPTICAL IN、COAXIAL IN)は使用できません。

## **1. U-44**の電源をOFFにする。

### **NOTE**

· マイクカプセルを接続するときは電源をOFF にしてください。電源がON のまま接続すると、マイクカプセルは使用でき ません。

## 2. U-44 本体とマイクカプセルや延長ケーブルに取り付けられている保護キャップを 外す。

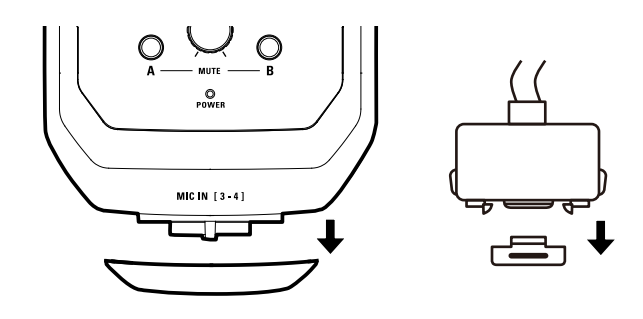

# マイクカプセルを接続するのっつき

 $3.$  マイクカプセルや延長ケーブルの横にあるボタンを押しながら U-44 の[MIC IN] 端子に取り付け、奥まで押し込む。

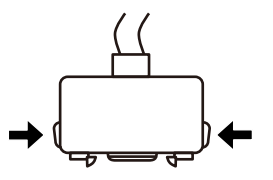

4. 取り外す場合は、U-44 の電源を切り、マイクカプセルや延長ケーブルの横にあるボ タンを押しながらU-44 から引き抜く。

#### **NOTE**

- · 取り外すときは無理な力を加えないでください。マイクカプセルや延長ケーブルおよび本体が破損する恐れがあります。
- ・ マイクカプセルを長期間取り外す場合は、保護キャップを取り付けてください。
- ・ MSH-6、SSH-6ではRAW形式で音声データが取り込まれます。RAW形式のデータは、通常のステレオファイルとは異な るフォーマットのため、ZOOM「MS Decoder」などのプラグインソフトを使用することで、録音後にステレオ幅を調節し、 通常のステレオファイルに変換する必要があります。
- ・ SGH-6はモノラルマイクです。

### **HINT**

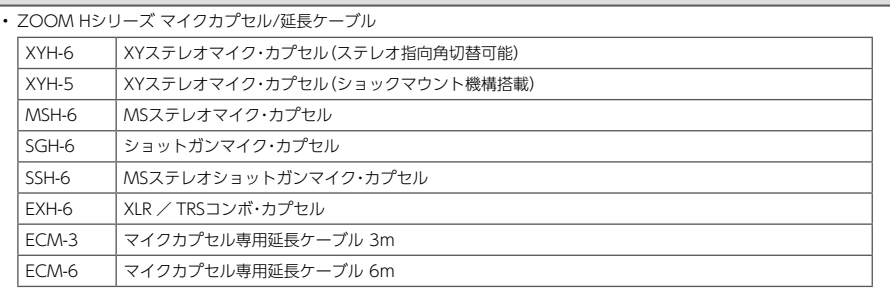

<span id="page-23-0"></span>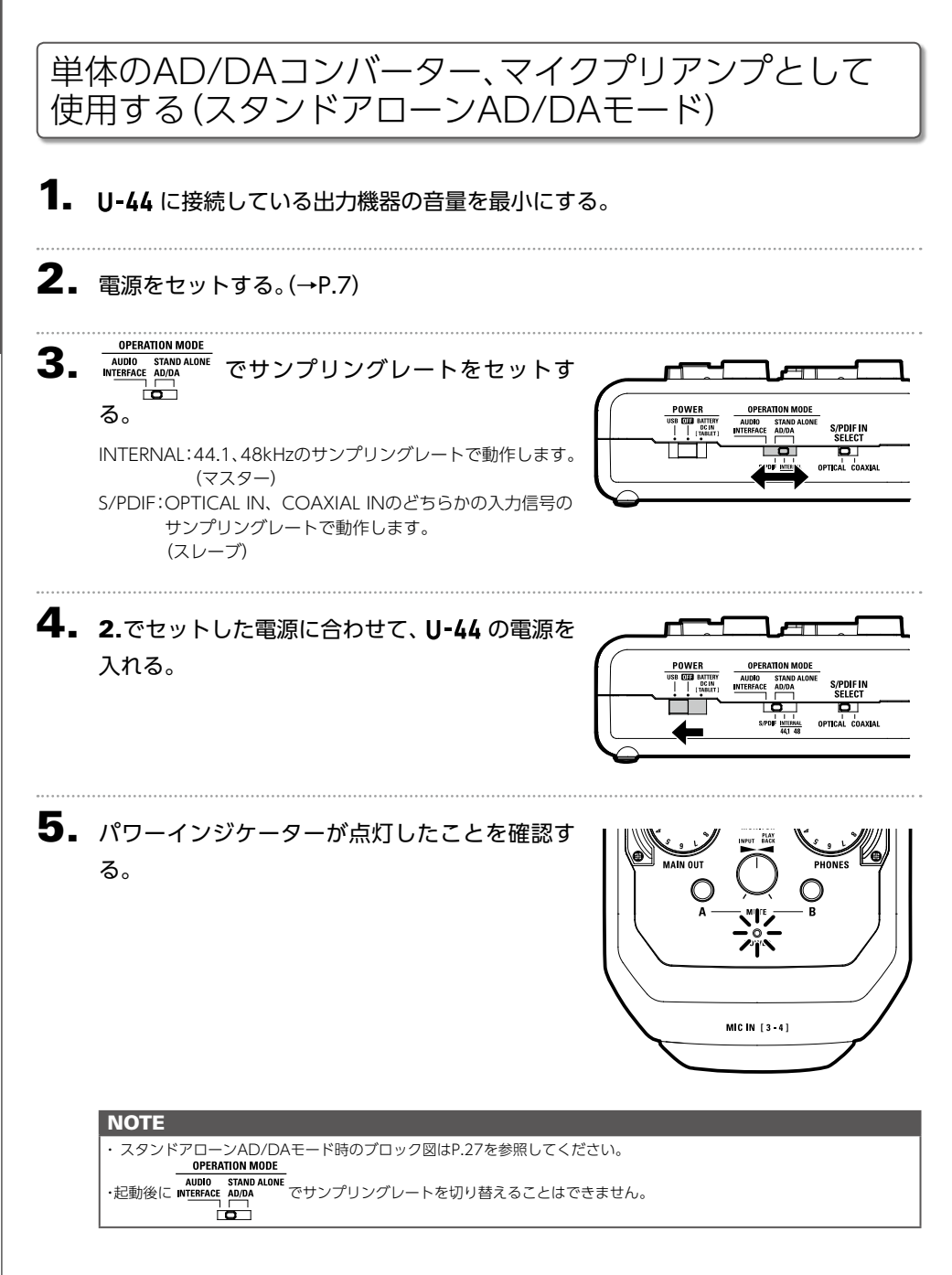

# <span id="page-24-0"></span>故障かな?と思う前に

## U-44 のデバイスを選択できない/使用できない

- U-44 がコンピューターに正しく接続されている ことを確認する。
- U-44 を使用しているソフトウェアをすべて終了 し、 II-ム とつながっているUSBケーブルを抜き 差しする。
- • ドライバをインストールしなおす。
- • USBハブを使用せずに、コンピューターのUSB ポートに直接 U-44 を接続する。
- • オペレーションモードをAUDIO INTERFACEに する。(→P.8)

## 再生している音が聞こえない、もしくは小さい

- • スピーカーの接続、およびスピーカーの音量を確 認する。
- U-44 のOUTPUTの音量、およびPHONESの音 量を調節する。
- 使用しているコンピューターの「サウンド」の設定 にて、[ZOOM U-44]が選択されていることを確 認する。
- • [DIRECT MONITOR]ノブを調節する。
- PHONES/LINE OUT 2から音が聞こえない、もし くは小さい場合は、[BALANCE]ノブを調節する。

### 録音した音が大きい、小さい、もしくは無音

- U-44 の入力ゲインを調節する。
- コンデンサーマイクを使用している場合はファン タム電源をONにする。
- 使用しているコンピューターの「サウンド」の設定 にて、[ZOOM U-44]が選択されていることを 確認する。

## 入力端子に接続している機器の音が歪む

• レベルインジケーターが赤く点灯していないこと を確認する。点灯している場合は、入力ゲインを小 さくする。

### 再生や録音中に音が途切れる

• 使用しているソフトウェアでオーディオのバッファ サイズが調節できる場合は、バッファサイズを大 きくする。

- オートスリープ機能などの、コンピューターの省電 力の設定をOFFにする。
- • USBハブを使用せずに、コンピューターのUSB ポートに直接 U-44 を接続する。

#### 再生や録音ができない

- • 使用しているコンピューターの[サウンド]の設定 にて、[ZOOM U-44]が選択されていることを確 認する。
- 使用しているソフトウェアの入出力設定でU-44 が選択されていることを確認する。
- •U-44 がコンピューターに正しく接続されている ことを確認する。
- •U-44 を使用しているソフトウェアをすべて終了 し、U-44 とつながっているUSBケーブルを抜き 差しする。

## iOSデバイスで使用できない

- • オペレーションモードをAUDIO INTERFACEに する。(→P.8)
- • 電池または外部電源が正しく接続されていること を確認する。(→P.7)
- • [POWER]スイッチをBATTERY/DC INにして電 源を入れる。

### デジタル入出力で音が途切れる

- • オーディオクロックの同期に使用する機器の接続 が、正しく行われていることを確認する。
- •U-44 がマスターの場合は、接続先の機器でオー ディオクロックが同期できていることを確認す る。
- •U-44 がスレーブの場合は、クロックソースやサン プリングレートを正しく選択し、SYNCインジケー ターが点灯していることを確認する。

### スタンドアローンAD/DAモードで使用できない

• オペレーションモードをSTAND ALONEにし、正 しいクロックソースを選択してから電源を入れる。

# <span id="page-25-0"></span>仕 様

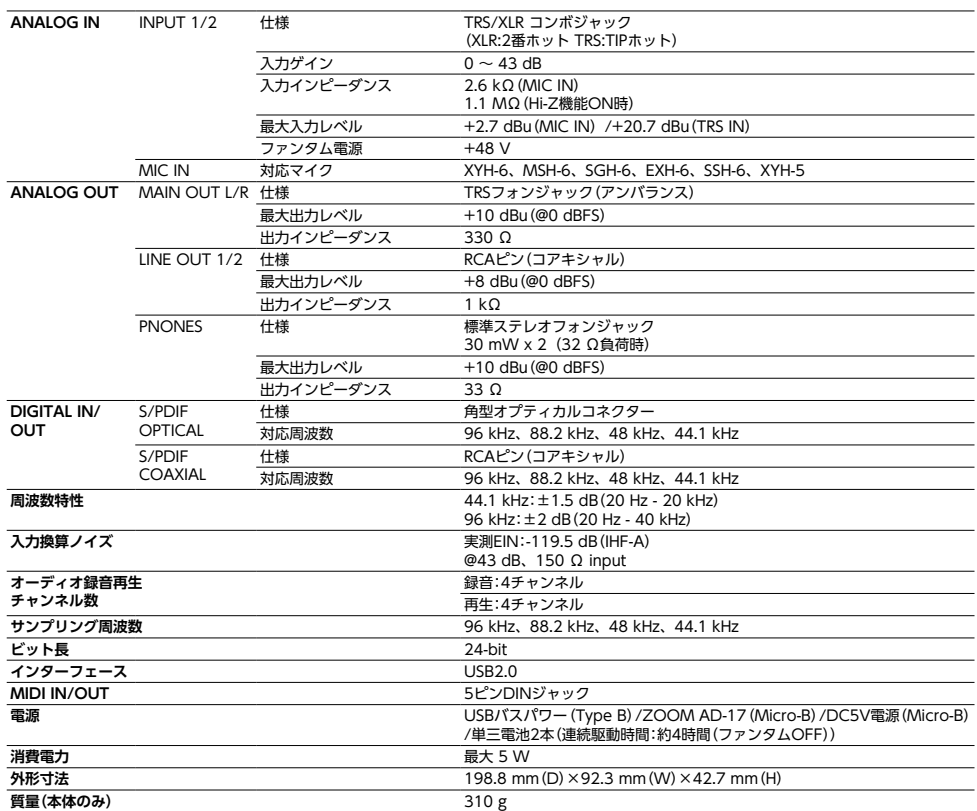

※0 dBu = 0.775 Vrms

※電池連続駆動時間はあくまで目安です。当社試験法によるものであり、使用環境により大きく異なります。

<span id="page-26-0"></span>ブロック図

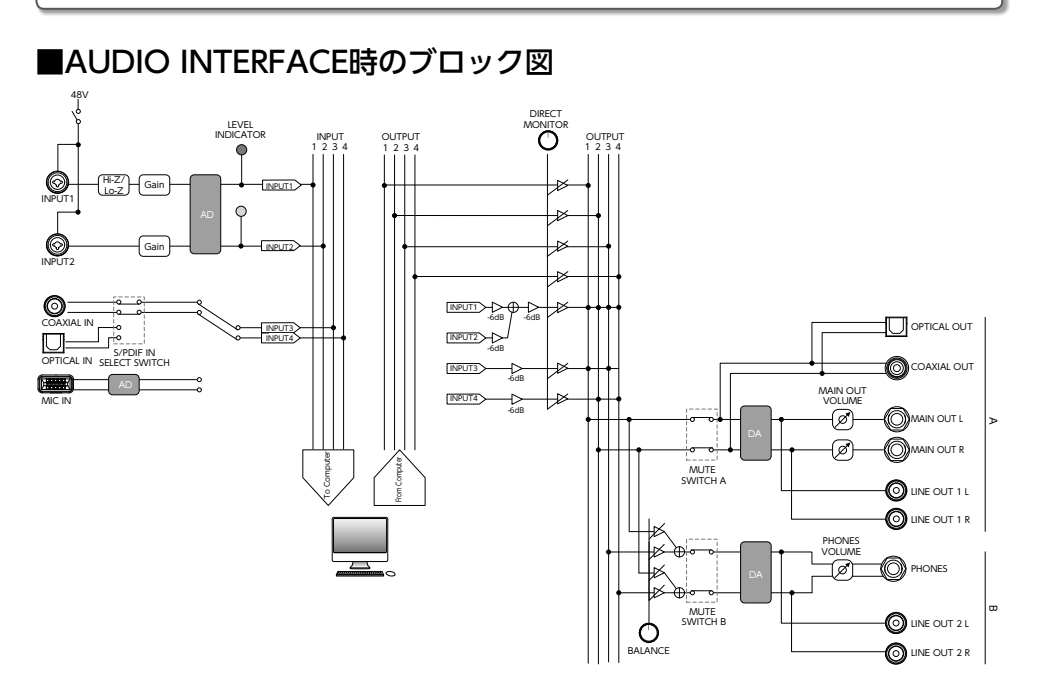

■スタンドアローンAD/DAモード時のブロック図

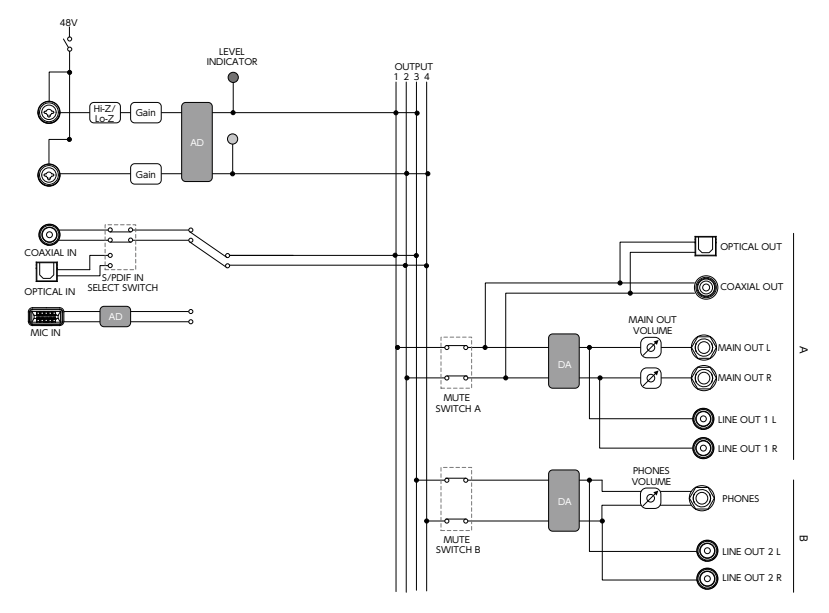

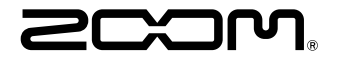

## 株式会社ズーム 〒101-0062 東京都千代田区神田駿河台4-4-3 ホームページ http://www.zoom.co.jp